# EZ Plus Jamf Pro/School deployment guide

We assume you have Jamf Pro 10.7 higher or equivalent Jamf school, an Apple Volume Purchasing Program (such as Apple Business Manager, or Apple School Manager), and have purchased enough EZ Plus App licenses for your Apple TV devices. Our bundle identifier is **bnm.eztv-phone** if needed. (make sure you select the tvOS software when purchasing the app)

### Configuring the EZ Plus application on Jamf Pro/School

- 1. Before deploying the EZ Plus app on the devices, please go to your EZ+ management console, select a TV (can be your default TV), and then go to "Link With New Device" and then select "Link using MDM software".
- 2. The above dialog will show the App Configuration that you need to assign to the EZ Plus app when you are adding the EZ Plus app to your Jamf Pro/School account. In Jamf Pro, the apps are under Devices/Mobile App
- 3. For Jamf Pro, the configuration will be similar to:

```
<dict>
 <key>eztv_secret</key>
 <string>SOME_SECRET_VALUE</string>
 <key>eztv_udid</key>
 <string>$SERIALNUMBER</string>
</dict>
```
4. And for Jamf School, the configuration is slightly different:

```
<plist>
 <dict>
  <key>eztv_secret</key>
  <string>SOME_SECRET_VALUE</string>
  <key>eztv_udid</key>
  <string>%SerialNumber%</string>
 </dict>
</plist>
```
#### **Notes:**

**1- SOME\_SECRET\_VALUE should be replaced with what the EZ+ management app shows you. This value is specific to you and you should not share it with anyone else**

**2- All values are case sensitive**

### Deploying EZ Plus to your Apple TV devices

Now after you have the EZ Plus app with the proper App Configuration, you can assign it to your Apple TV devices to be deployed. Note that **if you have already installed EZ Plus without the App Configuration, you need to remove the app from your apple tv devices first before deploying with the correct App Configuration.**

EZ Plus needs to run on the destination device at least once before you can link the apps with the management app. For doing so, you can either set up the devices in single app mode running EZ Plus (so that EZ Plus will run on boot) or someone should manually run EZ Plus on those devices after they are deployed.

Note that you can remove the single app mode configuration from your Apple TV devices after the setup is complete. If you are only using the Apple TV devices for digital signage, we recommend setting it to single app mode.

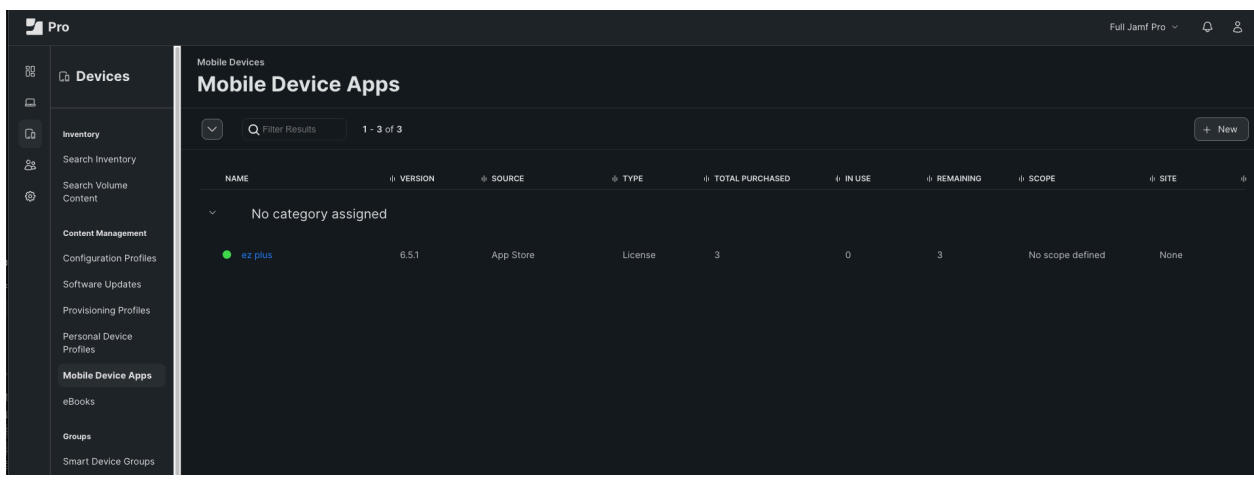

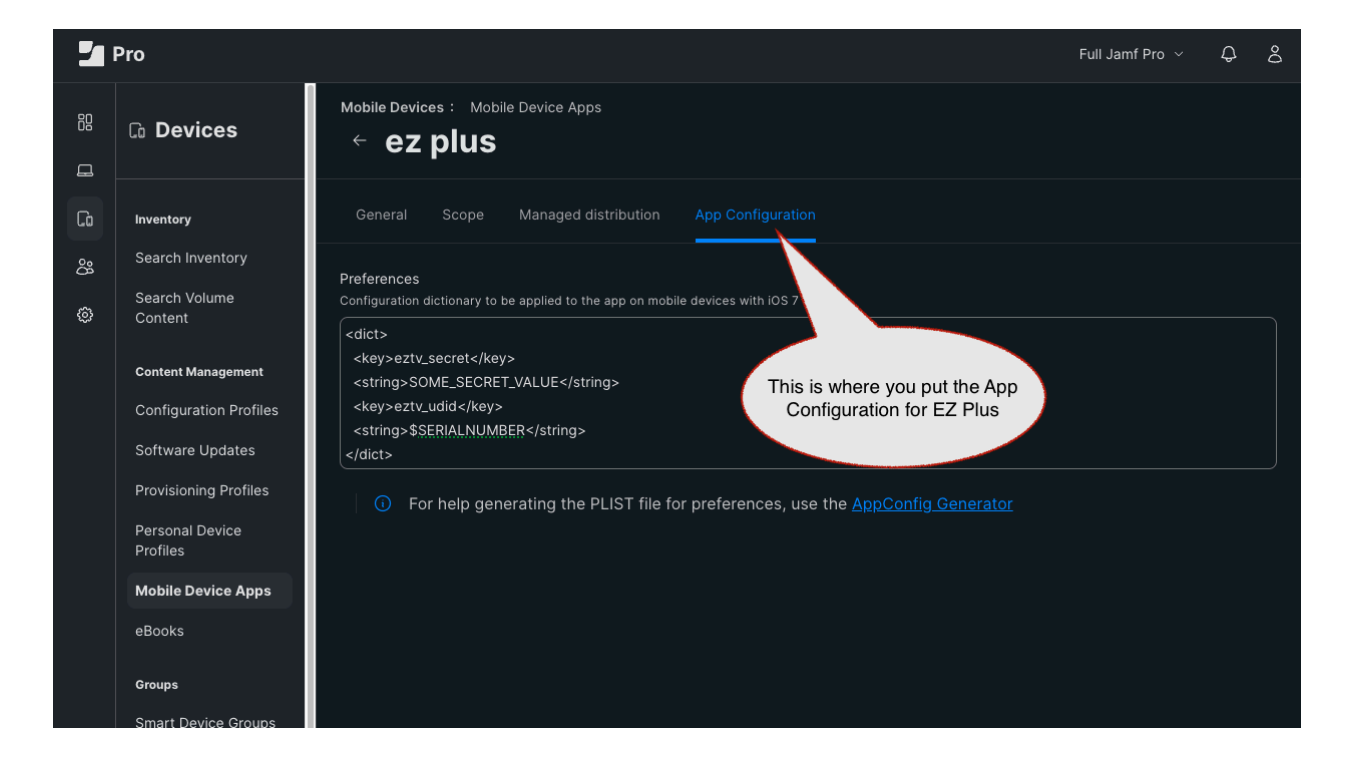

## Linking EZ Plus on Apple TV devices to your EZ Plus management console

Once EZ Plus is deployed and launched once on your Apple TV devices, then you can link individual TVs in your management App to the Apple TV devices using the Serial Number of each Apple TV device. Serial Number of each Apple TV device is accessible under the hardware specification of each device in Jamf Pro/School.

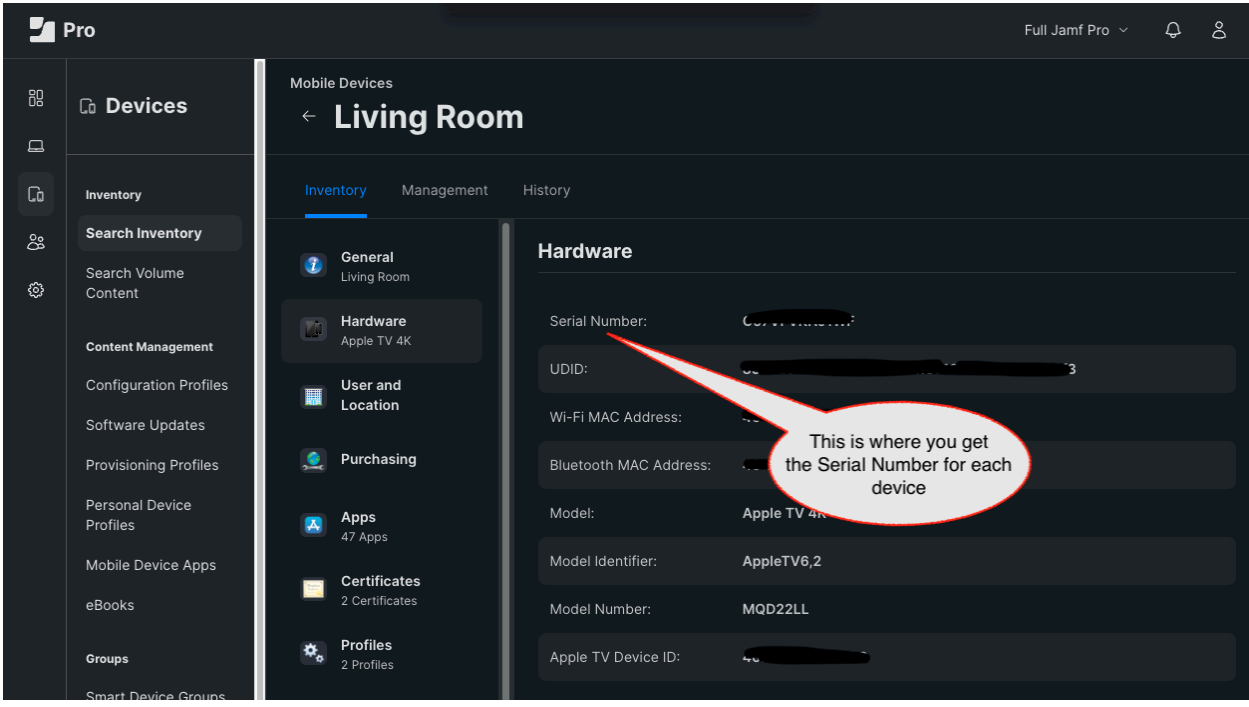

For each Apple TV device, you need to create an individual TV item in the EZ Plus management console, and for each TV item, after selecting "Link with New Device", select "Link using MDM software" and paste the corresponding Serial Number in the Serial Number input box in the middle of the dialog and select Link.

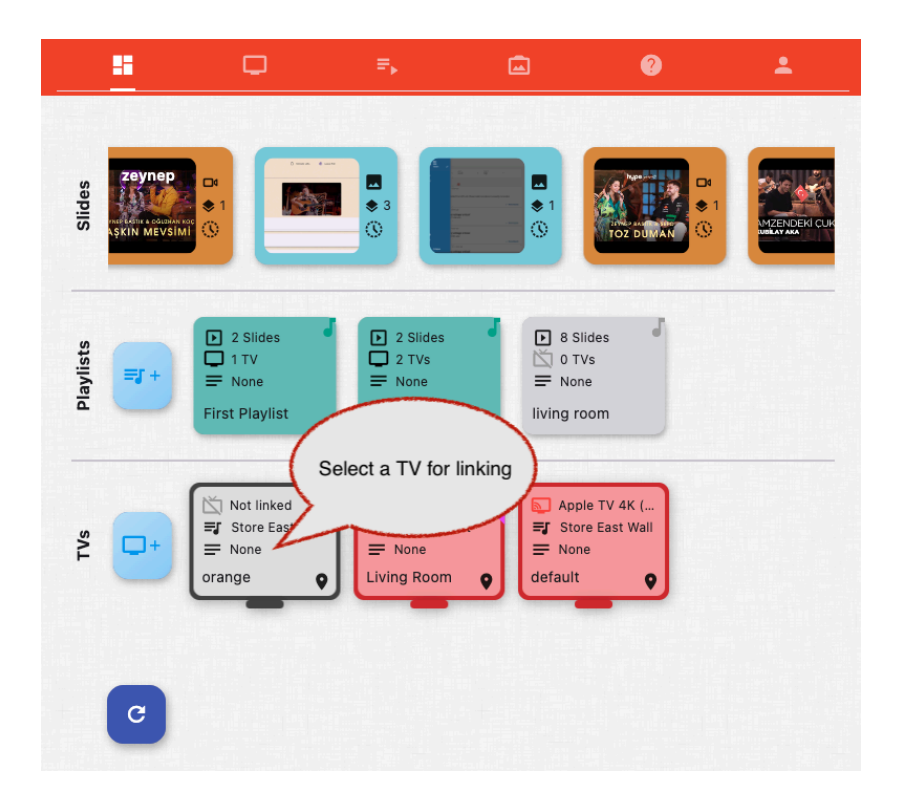

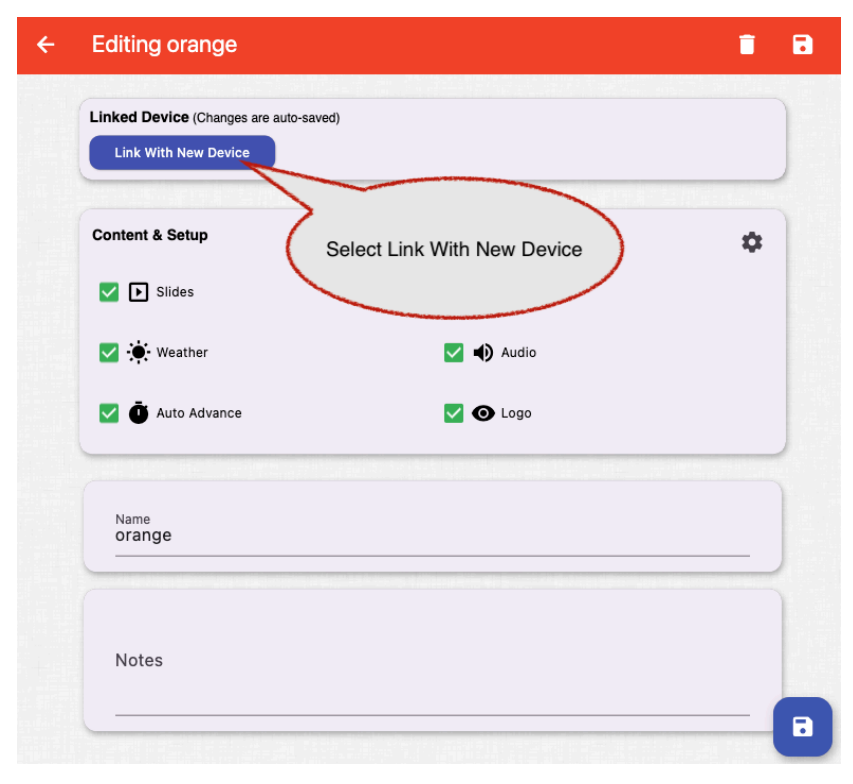

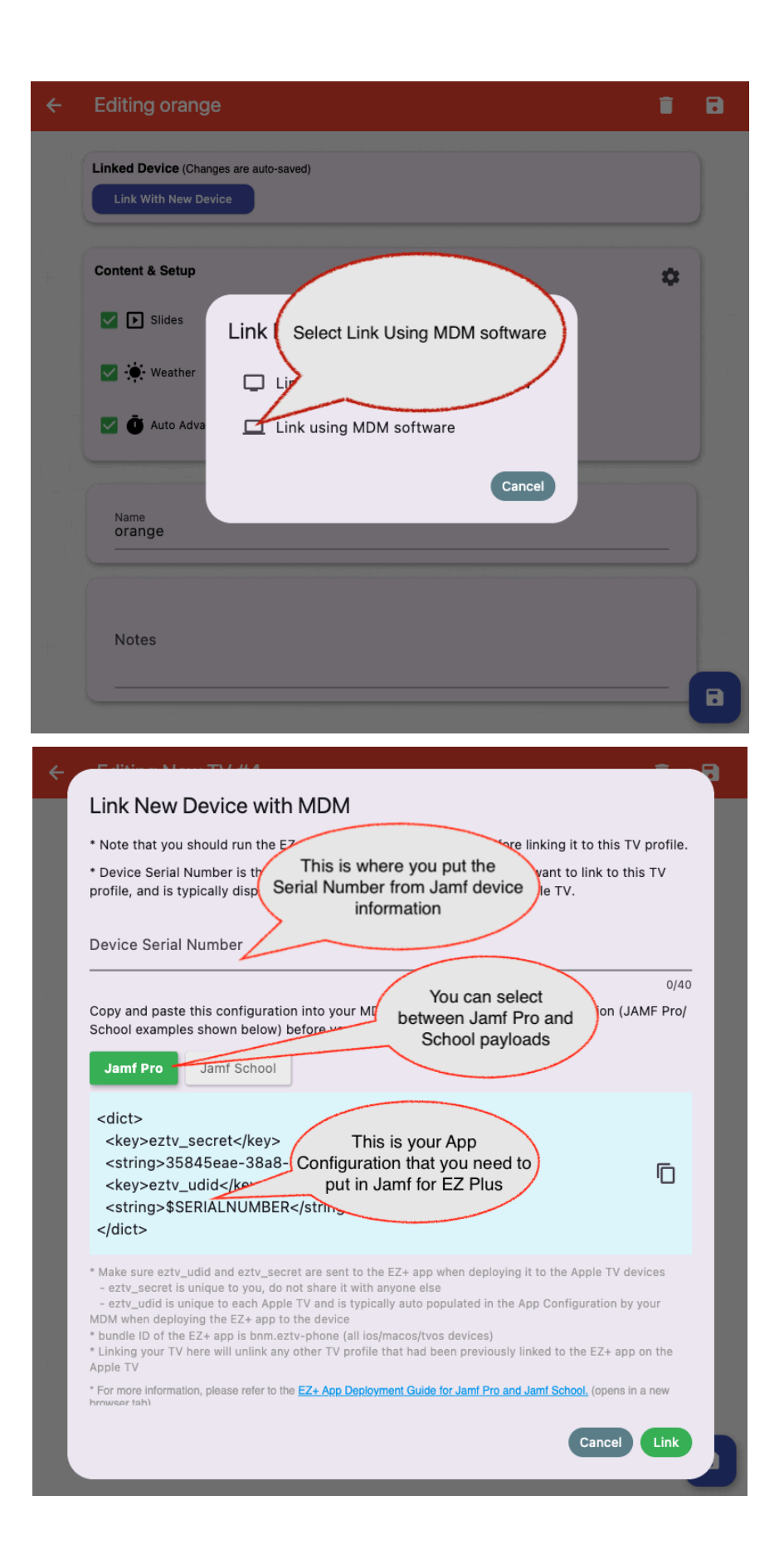